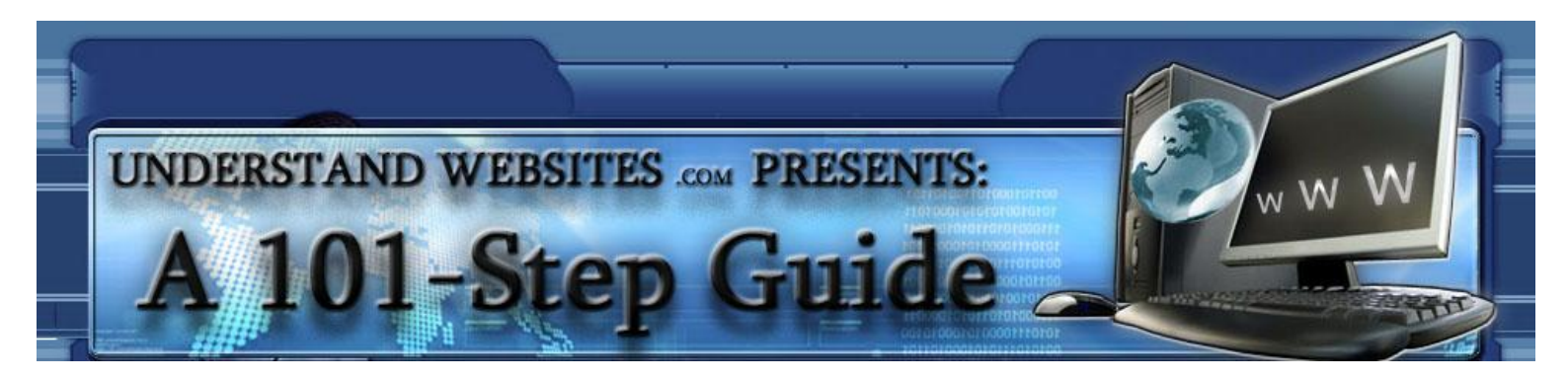

## 101 Steps to Creating a **SUCCESSFUL** Website

By Dr. Blane Tarr

There is no shortage of "how to make your own website" guides on the internet. Most of them are laughably oversimplified. Just do a Google search for "steps to create a website" or some related keyword. You will get loads of seven-step or ten-step plans. They are close to worthless. Such lists are tremendously vague and leave out vital information. They serve to get a lot of traffic for the author's website, but they don't do a good job of truly preparing a reader for the task of succeeding online. Following the seven or ten or twelve steps may get your website up, but the chances are slim that it will ever become successful.

This list is different. It has ten times the steps of those other lists. Now, steps aren't just added to add them. Each one is important as a building block. To truly find success online, you need more than just a website. You need a comprehensive plan. Those other mini-lists are like little Lego towers. Working through this one will help you create an Egyptian pyramid that can still be standing strong many centuries after completion.

This guide is designed so that you have ready access to more information, should you need it, as you work through each step. Feel free to print this out, highlight, and take notes on the page. Let it be noted that nothing contained within or linked to from this document is or should be considered legal, accounting, or other professional advice. Without further ado, let the guide begin:

 $\overline{\phantom{a}}$  , and the contribution of the contribution of the contribution of the contribution of the contribution of the contribution of the contribution of the contribution of the contribution of the contribution of the

1. Decide to take action. The first step in any endeavor is almost always a mental one. Creating a website is no different. Determine in your mind that you *will* do this.

2. Make your decision personal. In order to maintain your determination, you need to personalize it. Why are you doing this? You should write down what you would like to accomplish, how the completion of your goal will benefit you, and why you need to be working on it now. This will help keep you focused and remind you of the urgency of the task at hand. This personalization will help you start and keep at it.

3. Prepare to take action. Sit down with the people important to you. If you have significant relationships or time commitments, take some time to communicate with those people. By all means, talk about your decision (step 1) and reasoning (step 2) with your spouse. Gather together (or at least communicate with) those who comprise your "core" relationships. You will need them to help you achieve the next step:

4. Plan for action. You need to formulate a master plan that is agreed upon by all important parties (step 3). There are going to be several things you'll need to work out. Here, you must gain agreement from your core people. Once they agree that your vision is one they can endorse and support, move on and work on these details:

5. Create a time budget. Unless you are unemployed, you likely have a job to keep. You may have a family that needs your time and attention. Whatever you circumstances, you need to allot time each week to work

on your project. Talk to your core people and determine when you can be free to work with minimal or no other immediate responsibilities.

6. Set up an accountability system. Financial budgets don't work without commitment and accountability. Likewise, you need accountability for your time budget. If your wife babysits for additional hours so that you can work on your project, you better not get busted watching a sporting event on TV during that time. Heads will roll. Everyone involved needs to know that you are working when you committed to be working.

7. Understand the responsibility you are assuming. Developing a successful website takes work. It will take work until you either quit or sell it. The amount of work often declines once your website is established, but it never disappears. Understand that managing a website is a long-term responsibility. It will become part of your life. Additionally, since it isn't as easy as eating a bowl of ice cream, you will probably hit an "I want to quit" point. Prepare for it now. Understand what motivates you and prepare a personal strategy for getting over the hump when you hit the wall. If you don't do this, you may even give up with only 10% left to do!

8. Get your financial house in order. You shouldn't try to run a business until you can run a budget. You have more important and fundamental concepts to learn before you go further with this guide if you don't know how to manage money. There are thousands of websites dedicated to this topic. If you need help, begin here: [Financial Wisdom.](http://www.understandwebsites.com/financial-wisdom.html)

9. Get out of debt. Or, at least get on a plan to get out of debt. Getting out of debt should be your first financial priority, if it isn't already. Financial freedom and debt slavery are incompatible. Don't put off working toward your goal of creating a successful website, but make it your #1 priority to get out of debt.

10. Get on a budget. It is hard to get out of debt (step 9) and stay out of debt if you don't have a budget. In fact, without a functional budget, you are asking to fail. It is critical to use a budget. You can download a free budget system here: [Personal Money Management.](http://www.understandwebsites.com/personal-money-management.html) Both [written](http://www.understandwebsites.com/Household%20Budget%20Instructions.pdf) and [video](http://www.youtube.com/watch?v=LlRRrl0ohPM) instructions are freely available for download.

11. Consider creating a business entity. Incorporating or forming a Limited Liability Company (LLC) can be a prudent move if you really are going to stick with your project. This allows you to maximize the money you keep while minimizing the taxes you are required to pay. It also adds an extra layer of liability protection. If you want to create a business entity, you can do so in any state using [The Corporation Company](http://www.myaffiliateprogram.com/u/compcorp/b.asp?id=9602) or [Corporate Service Center.](http://www.incaffiliates.com/understandwebsites)

12. Develop your business philosophy. A desire to hold wads of cash in your hand will get you nowhere fast. You need to determine what will be your driving force. Choose to serve. Earning money must be a byproduct of service. If you need help, you can follow the link to get assistance [forming your business philosophy.](http://www.understandwebsites.com/business-philosophy.html)

13. Choose your entrepreneurial approach. There are two main ways you can venture into the world of entrepreneurship. You can test the waters with your toes before slowly wading in, or you jump straight off the high dive. In other words, you can be timid or bold. Your situation will usually determine which approach you must take. If you are employed full-time and need to keep your job, take it slow and work on your website when you can. If you are unemployed, what are you waiting for? CANNONBAAAAAALLL! Bottom line: evaluate your time budget (step 5) and see if you can jump in, full steam ahead. If not, take a more cautious and more timid approach. Each situation is different. Determine what type of entrepreneur yours allows you to be. [More on entrepreneur methods.](http://www.understandwebsites.com/entrepreneur-methods.html)

14. Train your mind to think like an entrepreneur. Strengthen [the entrepreneur mindset](http://www.understandwebsites.com/the-entrepreneur-mindset.html) by consciously ask yourself questions until it becomes second nature. Turn off TV and limit passive entertainment (step 5). Success comes when you stay focused and keep looking for opportunities.

15. Familiarize yourself with the concept of keywords. A "keyword" is any word or phrase typed into a search engine. Few people will find your website if you don't show up in the search engines. The search engines won't learn to like you if you don't learn to like keywords. Get a good start [here,](http://www.understandwebsites.com/niche-research.html) [here,](http://www.understandwebsites.com/seo-strategy.html) and [here.](http://www.understandwebsites.com/content-development-plan.html)

16. Practice with free keyword tools. Play around a bit with the free [Google Keyword Tool.](https://adwords.google.com/select/KeywordToolExternal) See how it works. Get familiar with the process. Type a keyword in which you are interested and see what results are returned. Then go to Google.com and actually search for the keyword. Get an idea of the supply/demand.

17. Consider purchasing a paid program to automate a lot of the evaluation processes. I use and recommend [Keyword Elite 2.0.](http://421257skmabwdy12voa3vxaydl.hop.clickbank.net/) There are other good programs out there as well. The good keyword programs automate the supply/demand analysis and save you tremendous amounts of time by simply telling you whether or not a keyword is or is not a good one for your content.

18. Determine the best niche topic for you to create your website around. In order to have a successful website, you have to pick a niche that will be right for you and for your target audience. The next five steps will help you find [a](http://www.understandwebsites.com/find-a-niche-idea.html)  [niche idea](http://www.understandwebsites.com/find-a-niche-idea.html) for your website or blog.

19. Brainstorm niche ideas. Write them down. If you need more help or specifics, go [here.](http://www.understandwebsites.com/brainstorming-ideas.html)

20. Determine if there is a market for your best ideas. To do this, you must do [niche research.](http://www.understandwebsites.com/niche-research.html)

21. Check the competition within each of your brainstormed niches. You need to know if there are too many already-established authorities and experts within a niche for you to break in and make a name for yourself.

22. Analyze keywords that fall within your brainstormed niches for traffic and competition. You need to have reasonable search demand for your keyword and a manageable number of established competitors.

23. Select the best niche out of your brainstormed ideas. Pick the niche idea that has the most potential and promise and run with it.

24. Create a generational content outline/tree. Like a family tree diagram, you need to design your website in outline form. The best way to do this is to start with the main site's theme. Then identify sub-themes or subcategories that are all related to the main theme. Then, pick specific topics within each sub-theme to write about. But, you need to write based on keyword selection so that the search engines are happy too. Here is what you do:

25. Pick the overall niche keywords. Search for keywords that are in demand and not terribly oversupplied. Choose one to three of these. These need to represent your entire website. All other keywords you select will be related to these.

26. Pick the keywords for each sub-topic or sub-category. Remember to factor in supply and demand. A good rule of thumb is to shoot for keywords with at least 800 searches per month and only 30,000 to 50,000 direct competitors. It takes time to find these! You have to keep looking.

27. Pick the article keywords. These will draw most of your traffic to your website initially. Pick keywords that you can write about but are not tremendously competitive. In each sub-topic, all the article keywords should be related to each other, but they won't necessarily be related to other sub-topic keywords.

28. Choose your domain name. Be sure you understand [how to pick a good domain name.](http://www.understandwebsites.com/choose-your-domain-name.html)

29. Register your domain name. It is very easy to [register your domain name.](http://www.understandwebsites.com/register-your-domain-name.html)

30. Evaluate the approach that will best help you accomplish your goals (step 2). Do you want just one website? Will you branch out and have multiple websites? Will you write multiple content pieces a day, one a day, one a week? Think about the approach you want to take.

31. Determine your technological needs. Will you need a comprehensive tool to get just one website up? Will you need tools that allow you to create a network of related or unrelated websites? Is cost the primary factor? If you have no idea, [start here.](http://www.understandwebsites.com/small-business-website-creation-options.html)

32. Evaluate your current ability to use the needed technology (step 31) to accomplish your goals (step 2). How much time will it take for you to learn how to use the technology if you aren't already experienced with it? Be sure to edit your time budget accordingly (step 5).

33. Buy or download your creation tools. Whichever software or method you will use to realize your vision has to be acquired. If you use WordPress, it will cost you nothing. If you elect to go with a total package like [Site Build It!,](http://www.sitesell.com/understandwebsites.html) a membership website like [MemberGate,](http://www.membergate.com/index.cfm?affID=ikllc) or an HTML editor package like **XSitePro**, go ahead and purchase it if you don't already own them.

34. Count the costs. Begin keeping a record of all your business expenditures. Know which costs are recurring. This way you will know how much it will cost to keep you up and running and how much to make to get a profit. You can modify the free budget mentioned in step 10 to help with this.

35. Get plugged into a support network. Based on your evaluation (step 32), determine where you can get the help you need as you get started. Everyone has knowledge gaps when they start a new project and have little or no prior experience in the field. If you are planning on going with a subscription website like MemberGate, a subscription to [MembershipSiteOwner.com](http://www.membershipsiteowner.com/index.cfm?affID=2nd) is almost a must. Bill Myers will help you succeed when developing products. If you use XSitePro, join and use their [forums](http://www.xsitepro.com/messageboard/) for help and advice. Those who use Site Build It! gain full access to the eager-to-help Site Sell network. Whichever method you use, be sure you line up resources and people who can help you when you get stuck.

36. Plan your sales strategy. Determine what product or service you offer will best serve your visitors. Then, design your website or blog so that this "back end" offer is presented to your visitors. Design your website or blog so that each page includes a call to action. At minimum, each page should be designed to encourage your visitor to click another link and go to another page on your website. Put thought into figuring out what people want from you. Then give it to them in a sequential way. For help, see [this page.](http://www.understandwebsites.com/components-of-a-business-website.html)

37. Design your monetization strategy. It isn't time to implement it yet. That comes later. But, you need to design your monetization and sales strategy early so that you know where you are going. Without knowing where you plan to end, you'll likely wander aimlessly, make a lot of errors, and waste a lot of time before you stumble upon what you should have planned long before.

38. Review the options available to you. Every website is different. Each has different strengths and weaknesses. Evaluate which of the [monetization options](http://www.understandwebsites.com/monetization-options.html) is right for you and your site.

39. Specifically decide whether or not you want to use Google/other context ads. It takes specific design considerations to implement contextual ads. They are very common, but not right for every website. [Should](http://www.understandwebsites.com/should-a-website-have-ads.html)  [yours have context ads?](http://www.understandwebsites.com/should-a-website-have-ads.html)

40. Consider your niche and choose accordingly. Take into account the overall clientele you are targeting with your website. Which methods of monetization will work? Which methods will drive people away? Identifying your target customer will help determine your monetization strategy.

41. Formulate your initial benefit. You need to convey, in the first 5 seconds someone visits your website, what the main benefit is that you will provide them. Make a promise or a guarantee or a bold statement. You first goal is to keep them from bouncing right off your website. A good initial benefit is a [necessary component](http://www.understandwebsites.com/components-of-a-business-website.html) of a business site.

42. Design the appearance of your website. Don't get carried away here. If you are branding, make your brand stand out. Otherwise, keep it simple. The search engines need text (not flash) in order to "read" your website. XSitePro has ready-to-use templates. WordPress has oodles of free themes. MemberGate is a solid and stable platform and comes with assistance. Site Build It! has design help. Or, you can do it yourself from scratch. Pick a relatively simple appearance, however. Don't distract from your content by a gaudy design scheme.

43. Create your index/home page. You've registered your domain name (step 29). Now, create the page anyone who types that domain name into a web browser will see. Catch their attention quickly. Keep them reading. Get them to take an action as quickly as possible, usually it will be moving to another page on your website.

44. Consider forming your business team. Eventually, you will need to [develop a business team.](http://www.understandwebsites.com/develop-a-business-team.html) At minimum, you will need a CPA and access to a lawyer. If you aren't ready to form a team, at least make sure you include in your website the minimum required pages/statements. You need to create, at minimum, each of the following:

45. Create a Terms of Use page. Ideally, you should get a lawyer to help you with this. As a start, you can search for ["sample terms of use agreement"](http://www.google.com/#hl=en&source=hp&q=sample+terms+of+use+agreement&aq=f&aqi=g1&aql=&oq=&gs_rfai=&fp=a2bb30ecf4f91972) in Google and start with a boilerplate template. Then customize it for your situation.

46. Create a Privacy Policy page. Same deal as step 45. Google ["sample privacy policy statement.](http://www.google.com/#hl=en&q=sample+privacy+policy+statement&aq=f&aqi=g1&aql=&oq=&gs_rfai=&fp=a2bb30ecf4f91972)"

47. Create a Disclaimer page (if needed). If you are selling products or programs and use testimonials or other promotional statements that display amazing (but atypical) results, be sure to fully disclose that results may vary, results not typical, etc. Check with your lawyer.

48. Create a Disclosure page (if needed). The Federal Trade Commission requires bloggers to disclose material relationships. If you're an affiliate, you have to disclose your relationship. Details are [here](http://www.understandwebsites.com/website-legal-obligations.html) and [here.](http://www.understandwebsites.com/components-of-a-business-website.html)

49. Create a feedback/contact page. Failure to provide a means for visitors to contact you communicates that the only thing you care about is getting their money. That shouldn't be the case, and you shouldn't convey that message. Have a way for people to contact you.

50. Pick your hosting service. You should [choose a hosting service](http://www.understandwebsites.com/choose-a-hosting-service.html) that meets your needs. There are numerous [inexpensive website hosting services](http://www.understandwebsites.com/inexpensive-website-hosting-services.html) available. It is my recommendation that you don't opt for a free plan (they tend to disappear or go bankrupt like Geocities did) or overkill by grabbing a [dedicated hosting service plan](http://www.understandwebsites.com/devoted-website-hosting-services.html) from the beginning. If the few bucks a month is a significant barrier, it is better to get started with a free blogging service than sit and do nothing, however.

51. Buy your hosting plan. If you are several months away from being able to put anything at all on our website, wait a bit longer before buying a hosting plan. However, it is important to buy your hosting service, publish something, and submit the URL to Google as soon as you can. The age of a website matters to Google. The "older" your website is, the easier it will be for you to move up the search engine ranks.

52. Change the nameservers to point to your hosting service. If you didn't register your domain name with the same company that is hosting your website, it is no problem. Just change the nameservers for the domain name and have them point to your hosting service. This is very easy to do. Your hosting service should have step-by-step instructions walking you through the process.

53. Publish your main page (but don't publicize it yet). You've created your index page (step 43) and included the requisite "cover-your-rear-end" pages (steps 45-48) which should be linked to from your index page. You've registered your domain (step 29), secured a hosting service (step 51), and changed your nameservers (step 52). Now, upload your index page to the directory specified by your hosting service.

54. Submit your website to at least one directory. Submit your website to [Dmoz.com](http://www.dmoz.org/) (the Open Directory Project). It is free to have your website listed in the ODP, but it usually takes quite some time to get it listed. You can pay \$299 annually to have it listed in the [Yahoo! directory.](http://dir.yahoo.com/)

55. If you created a business entity, get it up and running as a separate financial entity. Again, consult with your lawyer on matters such as these. You will need to sign up for an EIN or Tax ID (for your LLC or corporation). You can do that through the IRS at [this website.](http://www.irs.gov/businesses/small/article/0,,id=102767,00.html) You should also do a few other financial things for your business entity:

56. Get a separate bank account for your business. Mingling your personal and business funds is a no-no. If you are going to have a business, it needs to have its own, separate financial accounts. Don't use your business account for personal use. Bank of America can set up an account over the phone. If you use them, be sure to verify that they are setting up the account in the state you require. They may use their default state of Florida if you do it over the phone. If you want it to be set up in Nevada, Delaware, or some other locale, triple check that this is indeed where your account is set up.

57. Set up a business email account. This should be easy to do through your hosting service, if they provide a cPanel. In a pinch, you could substitute a Gmail or Yahoo! account.

58. Get a PayPal account for your business. Again, don't use your personal PayPal account. Use the email address you set up for your business (step 57).

59. Set up a merchant account for business. It is best to not be totally dependent on PayPal. Check with whatever bank your business has an account with. Ask about their merchant accounts. It is good to have a backup plan as PayPal sometimes locks accounts they deem suspicious.

60 Write some content. Write at least one article for each category on a blog. More is better. 40-50 articles is a good target for a website before marketing it to the general public.

61. Publish your new content. Publish each new article as it is written.

62. Create a Sitemap. A Sitemap (with a capital "S") is an .xml format file that is submitted to search engines to help them index your website. As mentioned in subsequent steps, you should submit this file initially and then resubmit it with each new update to remind the search engines that you exist and are growing or changing.

63. Set up a statistic program. You need a [website data collection method.](http://www.understandwebsites.com/website-data-collection.html) Many hosting services will include statistics with their service. [AWstats](http://awstats.sourceforge.net/) is free. Another easy-to-use and easy-to-set-up option is [Google Analytics.](http://www.google.com/analytics/)

64. Recruit testers to assist you in testing all aspects of your website. Have friends, family, and countrymen go through your website. Ask them to review everything there and send comments, critiques, and suggestions to you.

65. Proofread and spell-check it. Re-read your content yourself. Sometimes what makes sense as you write it makes absolutely no sense later. Clarify those parts.

66. Verify all the links on your website. It give a bad impression to your visitors when they click a link on a website only to have an error message presented to them. You can use a link verifier to do this for you. A free one can be found [here.](http://validator.w3.org/checklink) Just type in your domain name, and it does the rest. Fix any broken links.

67. Test your financial setup. Make a transaction to ensure that your business PayPal account is working. Verify that your merchant account is working. Test your shopping cart if you are selling e-books, other digital products, or physical products. Make sure it is easy for people to buy from you.

68. Sign up for Google's webmaster tools. Sign up [here.](https://www.google.com/webmasters/tools/) Then, verify website ownership by either copying code into the header of your website or uploading a small file to your website's root directory.

69. Submit URL to Google. Add your URL [here.](http://www.google.com/addurl/?continue=/addurl)

70. Submit Sitemap to Google. You created your Sitemap already (step 62). Upload this Sitemap using the webmaster tools dashboard you already signed up for (step 68).

71. Sign up for Yahoo!'s webmaster tools. Similar to Google, Yahoo has a suite of tools for the webmaster to use. Yahoo!'s version is called Yahoo Site Explorer. You can sign up [here.](https://siteexplorer.search.yahoo.com/) After you sign up, be sure to verify ownership of your website with Yahoo! also.

72. Submit your URL to Yahoo. Add your URL at the Yahoo Site Explorer page.

73. Submit your Sitemap to Yahoo. The same file you submitted to Google can be submitted to Yahoo!.

74. Sign up for MSN Live/Bing webmaster tools. The last of the big three, Bing, needs to know you exist also. Sign up for a MSN Live account [here.](http://login.live.com/) Once you have an account, you can use the [Webmaster Dashboard.](http://www.bing.com/webmaster/WebmasterDashboardPage.aspx) You will have to verify ownership for Bing as well.

75. Submit your URL to Bing. You can submit to Bing [here.](http://www.bing.com/webmaster/SubmitSitePage.aspx)

76. Submit your Sitemap to Bing. The same Sitemap file you submitted to Google and Yahoo! can be submitted to Bing. Use the "Sitemaps" tab on the Webmaster Dashboard to submit it.

77. Submit your URL to Alexa. [Alexa.com](http://www.alexa.com/) will provide you with valuable information about your website's overall popularity. You should work towards making it into the top 100,000 sites. You'll have to verify ownership here also.

78. Set your preferred domain for Google. You can lose ranking in Google by splitting your value between the www form of your domain and the non-www form. Technically, all domain names that have www in them are actually subdomains of the non-www version. Google allows you to direct it to ignore one or the other so that all of the value it imputes to your site is credited to either the www or non-www form. You should verify ownership of whichever you don't plan on using and then tell Google to transfer all its importance to the form you want to use. You can do this through the Google webmaster tools dashboard you signed up for already (step 68).

79. Focus on getting out of the "Sandbox" and getting in Google's Index. Virtually every website will eventually be indexed. But, this can take weeks or months without extra effort. By following the next steps, you will likely greatly decease your time spent in the Sandbox. Depending on the keywords you choose, you may start showing up in the index in 7 to 10 days. You should have already submitted both your URL and Sitemap to the three major search engines at this point.

80. Sign up for a YouTube account. You can [sign up](http://www.youtube.com/create_account?next=%2Findex) here.

81. Create a YouTube video related to your niche. You can use Camstudio to create a screencast or a simple how-to video. You can download it for free [here.](http://camstudio.org/) Once the video is complete, upload it to your newly created YouTube channel. Be sure to include your URL in the video description. For both the video title and file title, choose a non-demand keyword. If you need more information, you can [click here.](http://www.understandwebsites.com/google-sandbox.html)

82. Write an article for Ezine Articles. Create an account at [Ezine Articles.](http://ezinearticles.com/) Publish an article related to your niche. Use the resource box at the end of the article to put two links back to your website. Google will pick up these backlinks. It is very important that other websites link to you. These easy-to-get one-way backlinks from Ezine Articles will get you indexed more quickly. For more tips, see [writing for article directories.](http://www.understandwebsites.com/submit-articles-to-directories.html)

83. Create another YouTube video. Upload it with your URL again in the description. This time, choose a more difficult, demanded keyword.

84. Write another Ezine Article. Submit it with your two links in the resource box.

85. Change your content pages daily. As you published them as you wrote them (step 61), your content pages will likely need some tweaking and revision. This is not bad. Google prefers that websites are updated frequently. Until you are indexed, keep revising your content pages throughout your website. Each time you add a page, re-submit your Sitemap to the search engines. Doing these things will greatly speed up the indexing process. If you don't like waiting, keep repeating steps 83-85.

86. Create a tab/bookmark icon. You want people to instantly and easily recognize your webpage. If they book mark it, you want them to be able to navigate back quickly. You need an icon that represents your page. Favicons, tab icons, book mark icons are all the same thing. This can be fun! If you need help, see this info on [tab icons.](http://www.understandwebsites.com/tab-icon.html)

 $\begin{pmatrix} 7 \end{pmatrix}$ 

87. Continue writing SEO optimized content. You chose your basic keyword outline when you were developing your content tree (steps 24-27). Now, fill out and publish the content based on the keywords you selected. Be *sure* to apply good search engine optimization (SEO) techniques as you are writing. For more on developing a good approach, read this [SEO strategy guide.](http://www.understandwebsites.com/seo-strategy.html)

88. Find and write new content within your niche. Once you have your content outline where you want it (step 87), look for more ways to expand. You probably will get more ideas as you write to fulfill your content outline/tree. Write your ideas down so you don't forget them. Then research them, find keywords for them, and implement good SEO techniques while writing them. Be sure to include as many related keywords as you can. Use [Quintura,](http://www.quintura.com/) [Google](http://labs.google.com/sets)  [Labs,](http://labs.google.com/sets) and [Ontology Tools](http://www.gorank.com/seotools/ontology/index.php?keywords=seo) to find good ones.

89. Fill out your site with a blog (or website if you started a blog first). If you started a website first, add a blog. Many of the hosting services will include free WordPress installation with purchase of a hosting plan. If you started with a blog, consider building an entire website around it. For more information on blogging, click [here](http://www.understandwebsites.com/best-blogging-site.html) and [here.](http://www.understandwebsites.com/adding-a-blog-to-a-website.html)

90. Begin a newsletter and/or RSS feed. A newsletter is an important part of long-term success in the digital world. They take work, but provide big benefits. An RSS feed provides a few of the benefits of a newsletter. You should have both, if possible. Here is information on [starting a newsletter,](http://www.understandwebsites.com/starting-a-newsletter.html) the [why](http://www.understandwebsites.com/why-start-a-newsletter.html) and [how](http://www.understandwebsites.com/how-to-start-a-newsletter.html) of it. For RSS syndication, click [this link.](http://www.understandwebsites.com/syndicate-your-content-with-rss.html)

91. Submit your RSS to feed aggregators. Submit your RSS feed to [Feedage](http://www.feedage.com/) and [other RSS directories.](http://www.google.com/#hl=en&source=hp&q=submit+rss+feed&aq=f&aqi=g10&aql=&oq=&fp=1&cad=b)

92. Create freebies to give away. Everyone loves the idea of free stuff. Create products that are worth something and then give them away for "free." Be sure you get something in return, however. In order to get the freebie, make it required that the visitor provide their email and sign up for your newsletter. Giving away valuable freebies helps you build trust, increase traffic, and gain newsletter subscribers.

93. Begin more focused external optimization efforts. You need backlinks if you want to have a recognized and authoritative website. Focus on getting them. Write for other websites in order to get links. Submit articles to directories. Find blogs within your niche or related to your niche and post helpful and legitimate comments that include your link (don't spam). Spend several hours each week devoted to getting backlinks.

94. Begin marketing your website more actively. If you need help in this area, visit [this webpage.](http://www.understandwebsites.com/marketing-your-website.html)

95. Venture into social networks/marketing. If you don't yet have a personal Facebook page, get one. Use is for a while to see what bugs you and what you like. Then, branch out:

96. Sign up for social bookmarking accounts. A good idea is to start with the ones you can post to using SocialMarker.com. Then, use [SocialMarker.com,](http://www.socialmarker.com/) [OnlyWire,](http://www.onlywire.com/) or [Posterous](http://posterous.com/help/autopost) to save time as you post links to the bookmarking websites, gain backlinks, and increase your traffic. You need to eventually learn [how to use](http://www.understandwebsites.com/how-to-use-social-networking.html)  [social networking.](http://www.understandwebsites.com/how-to-use-social-networking.html) You might as well start now.

97. Create a Facebook fan page for your website. For more on creating fan pages, see this page on using [Facebook for business.](http://www.understandwebsites.com/using-facebook-for-business.html)

98. Create a Twitter account. Twitter can benefit your business or be a time waster (just like Facebook). However, you at least need to register and save your business/website name so that no imposter can take it and imitate you after you have gained success.

99. Focus on increasing your website traffic. Do a few blog carnivals. Implement different strategies for getting [more website traffic.](http://www.understandwebsites.com/getting-website-traffic.html) Remember, you can never have too much legitimate website traffic!

100. Implement your monetization strategy. Once your traffic is reasonable and steady, it is time to put your monetization strategy to work for you (step 37). Incorporate your chosen methods into your website and start earning from the services you provide for others.

101. Keep track of your records and important dates. Use an excel sheet or some other system for keeping up with expenditures and important dates. The last thing you need is to spend hours developing a domain name only to let the domain expire because you forgot to renew it. This happens to people every day. Keep a record and reminder system so that you don't miss important renewal dates or other important requirements. You should also keep track of everything you signed up for and the login and passwords for each. You don't necessarily want to keep this file on your computer, but an encrypted flash drive would work well in the event you forget some important information. \_\_\_\_\_\_\_\_\_\_\_\_\_\_\_\_\_\_\_\_\_\_\_\_\_\_\_\_\_\_\_\_\_\_\_\_\_\_\_\_\_\_\_\_\_\_\_\_\_\_\_\_\_\_\_\_\_\_\_\_\_\_\_\_\_\_\_\_\_\_\_\_\_\_\_\_\_\_\_\_\_\_\_\_\_\_\_\_\_\_\_\_

There you have it! If you follow these 101 steps, you will be much, *much* more likely to have a successful website than if you give it a go with one of those simplistic 10-step plans. As you can see, they are tremendously lacking.

But, don't ever rest on your laurels. The online world is constantly changing. New and creative innovations are constantly changing the face of the internet. Plan to continually learn. Plan to continually work at becoming a better writer and better serving the needs of your site's visitors. Try to write daily and update your website or blog on a regular basis. You CAN do it!

This guide has been provided free of charge. If you have benefitted from it, pass it on, unchanged, to anyone you feel may benefit from the content herein. Do you know someone who is unemployed? Do you know someone who is always talking about something and needs a better outlet than your ear? Do you know someone who wants to find a way to generate a little extra income in his spare time? Do you know someone who wants to work from home? Feel free to send it to them. It may be just the help and encouragement they need to better their circumstances.

The internet provides nearly limitless possibilities for growth, service, and profit. This guide can help you and your friends find a niche to call your own. Take action!

For information and help, click this link and learn even more about [how to make your own website!](http://www.understandwebsites.com/)

Sincerely,

Blane Tarr

P.S. If you read this, feel free to use the contact page on [www.understandwebsites.com](http://www.understandwebsites.com/) to let me know what you think. Any suggestions? Comments or critiques? Did it benefit you? All feedback is welcome!